## 1. Wchodzimy na stronę **certiport.com** i klikamy Register

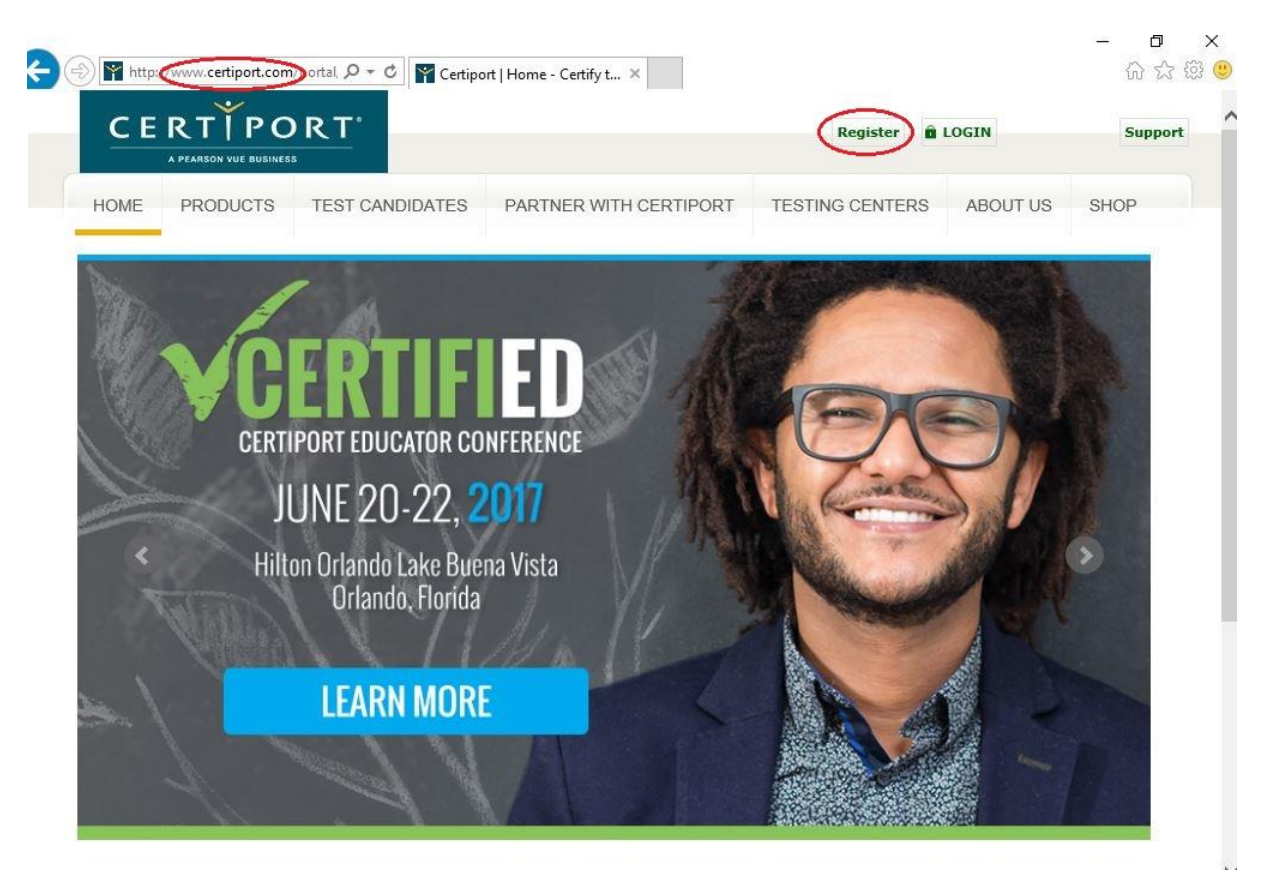

2. Wypełniamy kolejne strony według wskazówek i klikamy Dalej.

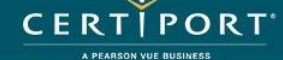

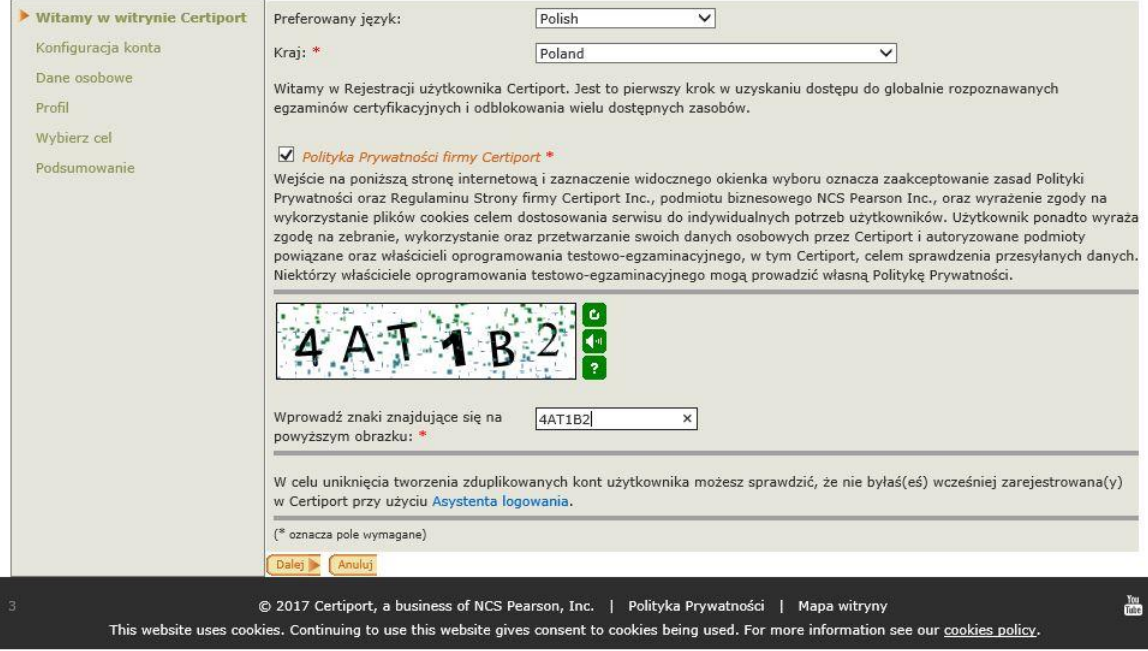

#### A PEARSON VUE BUSINESS

# Rejestracja użytkownika

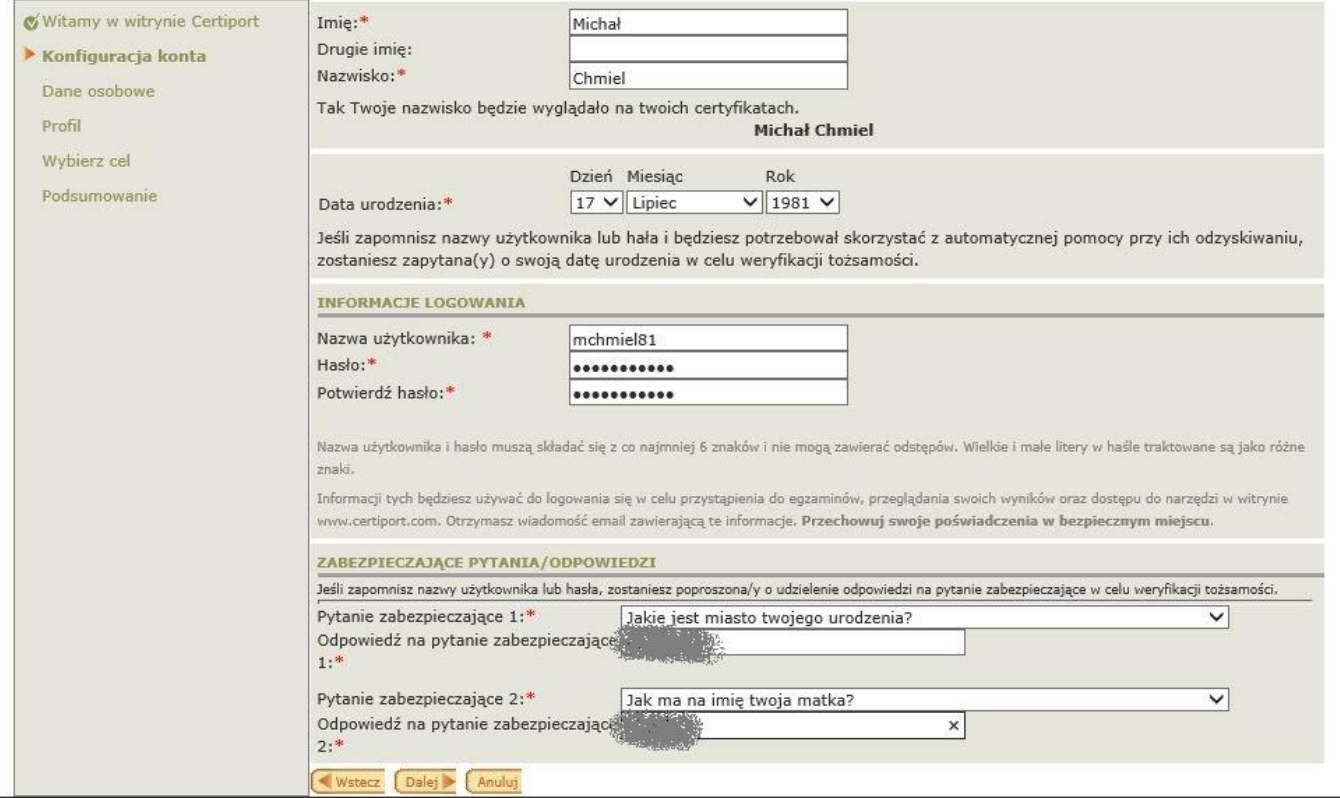

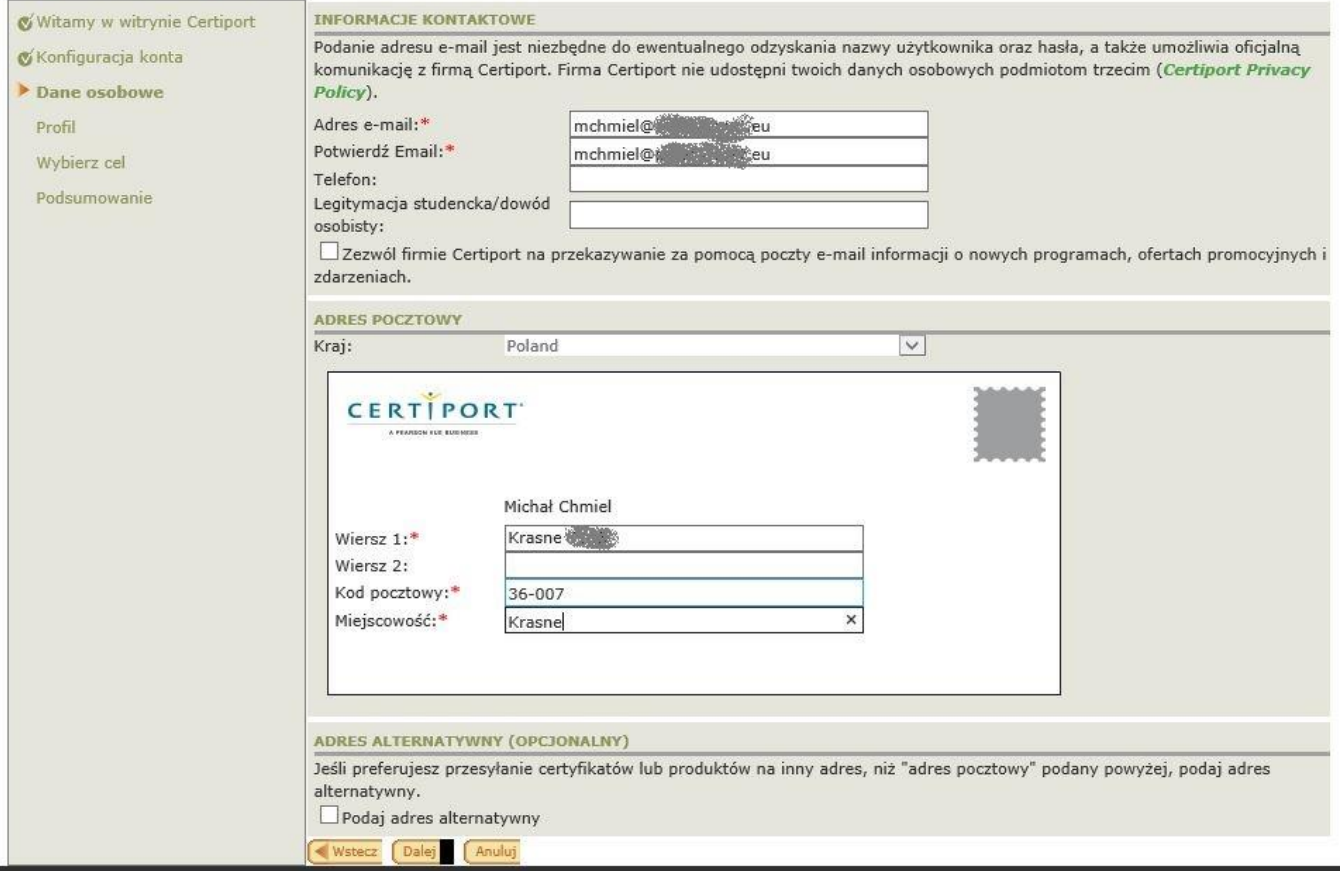

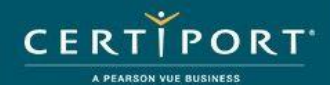

#### Rejestracja użytkownika

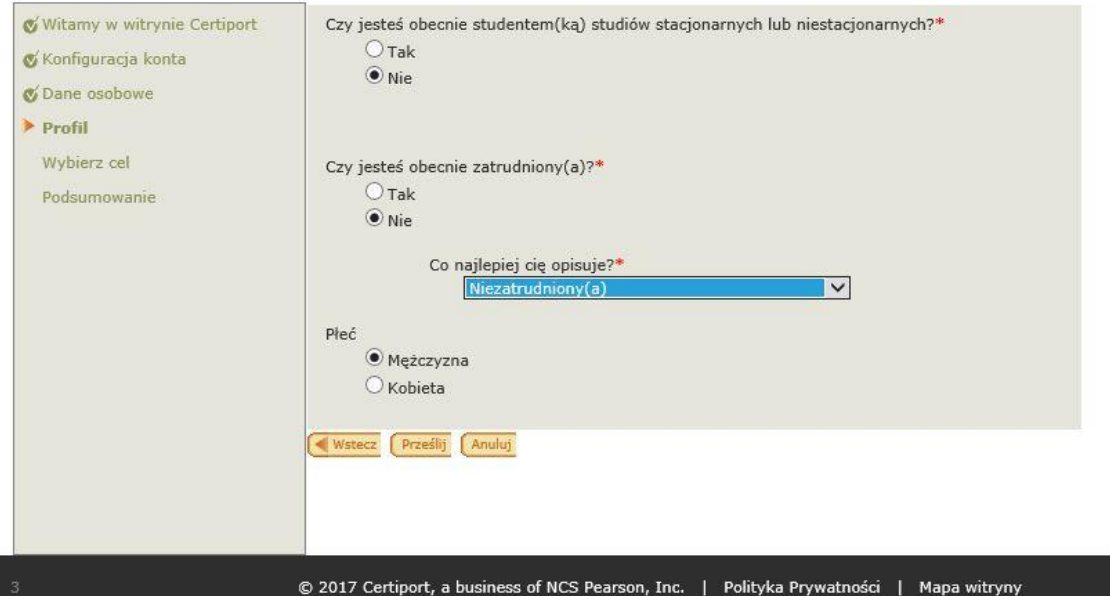

This website uses cookies. Continuing to use this website gives consent to cookies being used. For more information see our cookies policy.

#### CERTTPORT A PEARSON VU

#### Rejestracja użytkownika

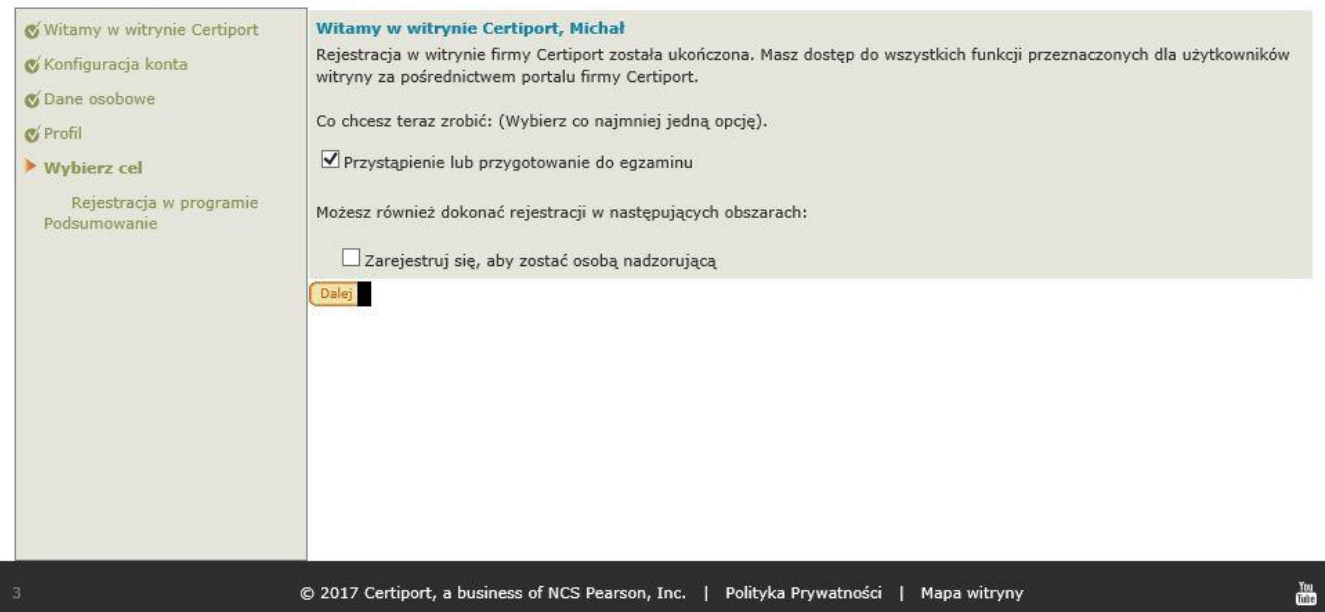

This website uses cookies. Continuing to use this website gives consent to cookies being used. For more information see our <u>cookies policy</u>

3. W tej części wybieramy opcję rejestracji do Microsoft

### **CERTIPORT** A PEARSON VUE BUSINESS

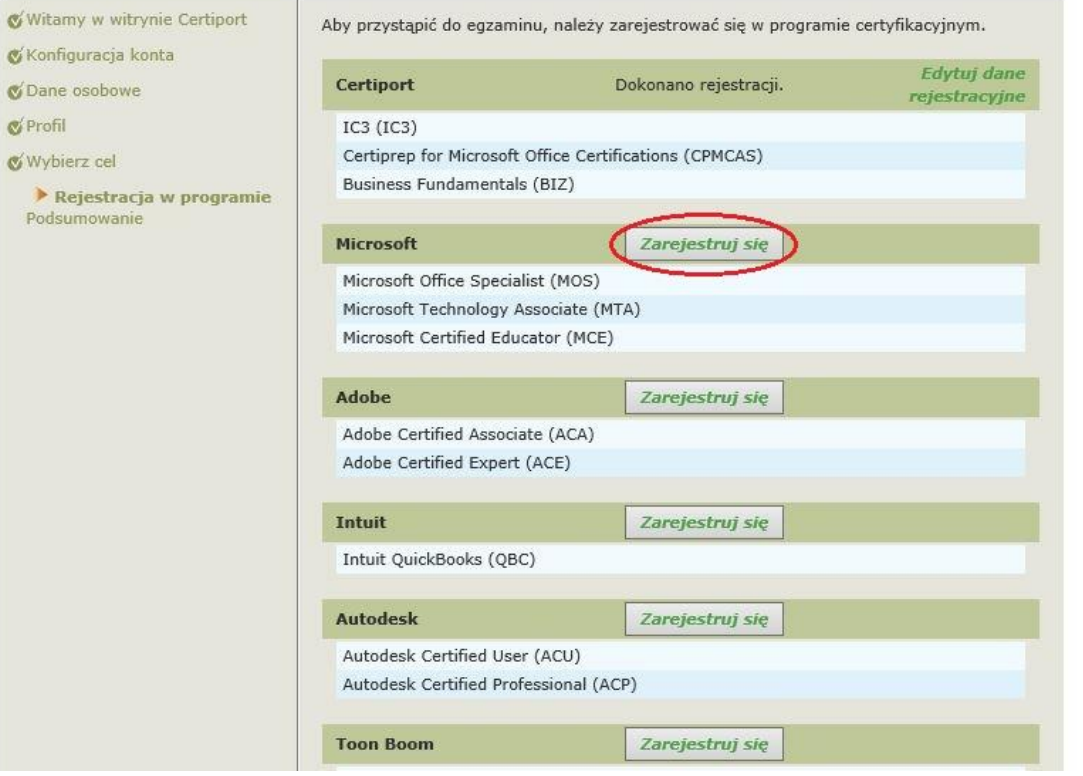

4. Klikamy przycisk "Użyj danych mojego profilu w firmie Certiport", jeśli imię i nazwisko nie pojawi się samo w polach oznaczonych gwiazdką należy je przepisać. Następnie klikamy na umowę o nieujawnianiu dotyczącej firmy Microsoft Uwaga: Nie można tu stosować znaków diakrytycznych

# Rejestracja w firmie Microsoft

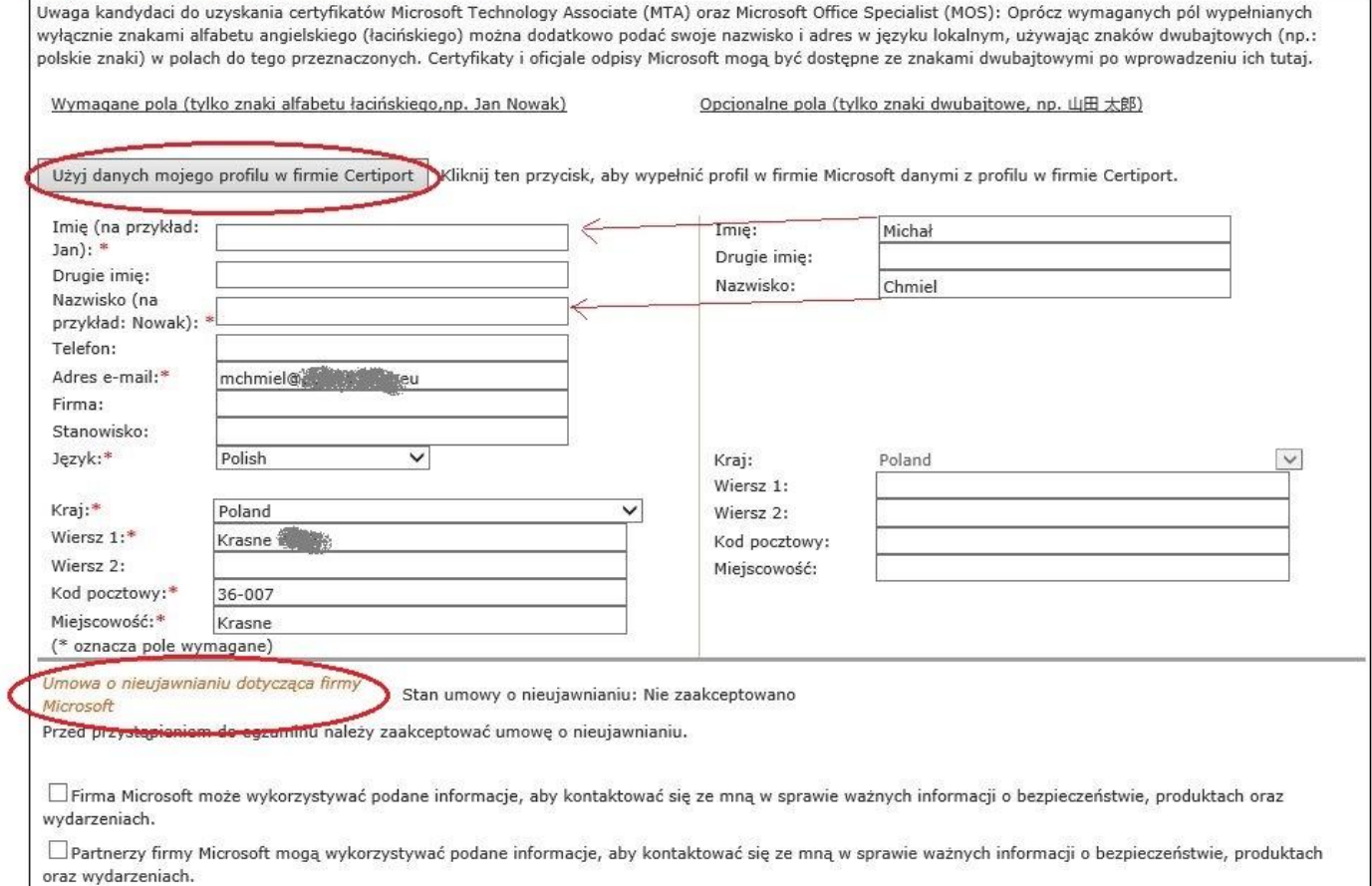

#### 5. Otworzy się okno z umową gdzie klikamy "Zgadzam się"

# **CERT**

#### Przystąpienie do egzaminu: Umowa o nieujawnianiu

Aby przystąpić do egzaminu, należy zaakceptować niniejszą umowę o nieujawnianiu.

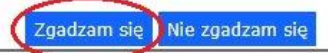

Umowa o nieujawnianiu i ogólne warunki świadczenia usług Dotyczy egzaminów certyfikacyjnych firmy Microsoft

Zaktualizowano: luty 2010

Niniejsza umowa o nieujawnianiu i ogólne warunki świadczenia usług ("Umowa egzaminacyjna") stanowią umowę zawieraną między firmą Microsoft Corporation, ("Microsoft") a użytkownikiem ("osoba egzaminowana"). Zawartość niniejszego egzaminu ("egzamin") stanowi informacje poufne firmy Microsoft chronione prawem własności intelektualnej. Jest ona udostępniana osobie egzaminowanej wyłącznie w celu poświadczenia umiejętności dotyczących określonego obszaru zgodnie z tytułem niniejszego egzaminu.

#### BEZPIECZEŃSTWO I INTEGRALNOŚĆ EGZAMINU:

Czynności mające na celu zapewnienie bezpieczeństwa egzaminów pozwalają podtrzymać wysoką wartość certyfikacji firmy Microsoft i zapewnić przyznawanie certyfikatów wyłącznie wykwalifikowanym profesjonalistom w zakresie technologii informatycznych.

W przypadku naruszenia postanowień niniejszej umowy egzaminacyjnej i/lub niewłaściwego postępowania osoba egzaminowana może zostać pozbawiona certyfikatów w programie Microsoft Certification i/lub prawa do przystępowania do określonych egzaminów. Osoby nadzorujące są upoważnione do podejmowania natychmiastowo koniecznych kroków przeciwko osobom egzaminowanym naruszającym zasady przeprowadzania testów. Zasady te są stosowane w celu zagwarantowania uczciwości egzaminów i poziomu kwalifikacji wynikających z programu Microsoft Certification Program. Oto otwarta lista niewłaściwego postępowania/nieodpowiedniego wykorzystania egzaminów:

- modyfikowanie pierwotnych wyników/raportu oceny określonego egzaminu lub innych danych dotyczących egzaminów
- naruszanie obowiązujących zasad ponownego przystępowania do egzaminu  $\bullet$
- · podawanie się za inną osobę w celu uzyskania dostępu do egzaminu
- · przesyłanie prac wykonanych nie w pełni samodzielnie
- świadczenie lub przyjmowanie niewłaściwej pomocy
- korzystanie z nieautoryzowanych materiałów w celu spełnienia wymagań egzaminacyjnych (np. ściąg i/lub nieautoryzowanych publikacji

# 6. Po zaakceptowaniu na stronie rejestracyjnej widzimy zmianę statusu na Zaakceptowano. Klikamy "Prześlij"

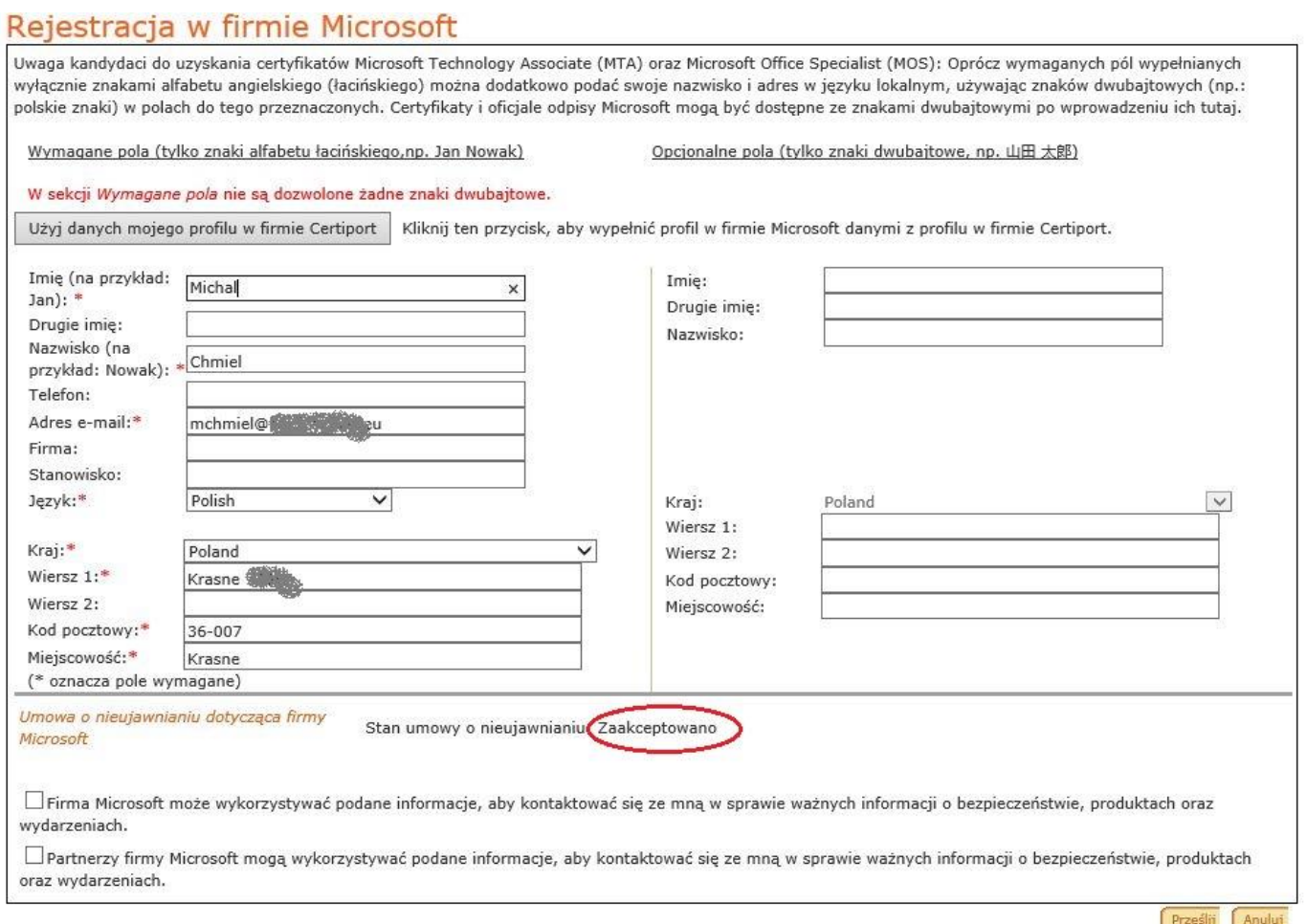

7. System przeniesie nas samoczynnie do strony rejestracyjnej certiport gdzie widzimy w części Microsoft "dokonano rejestracji". Klikamy "Dalej"

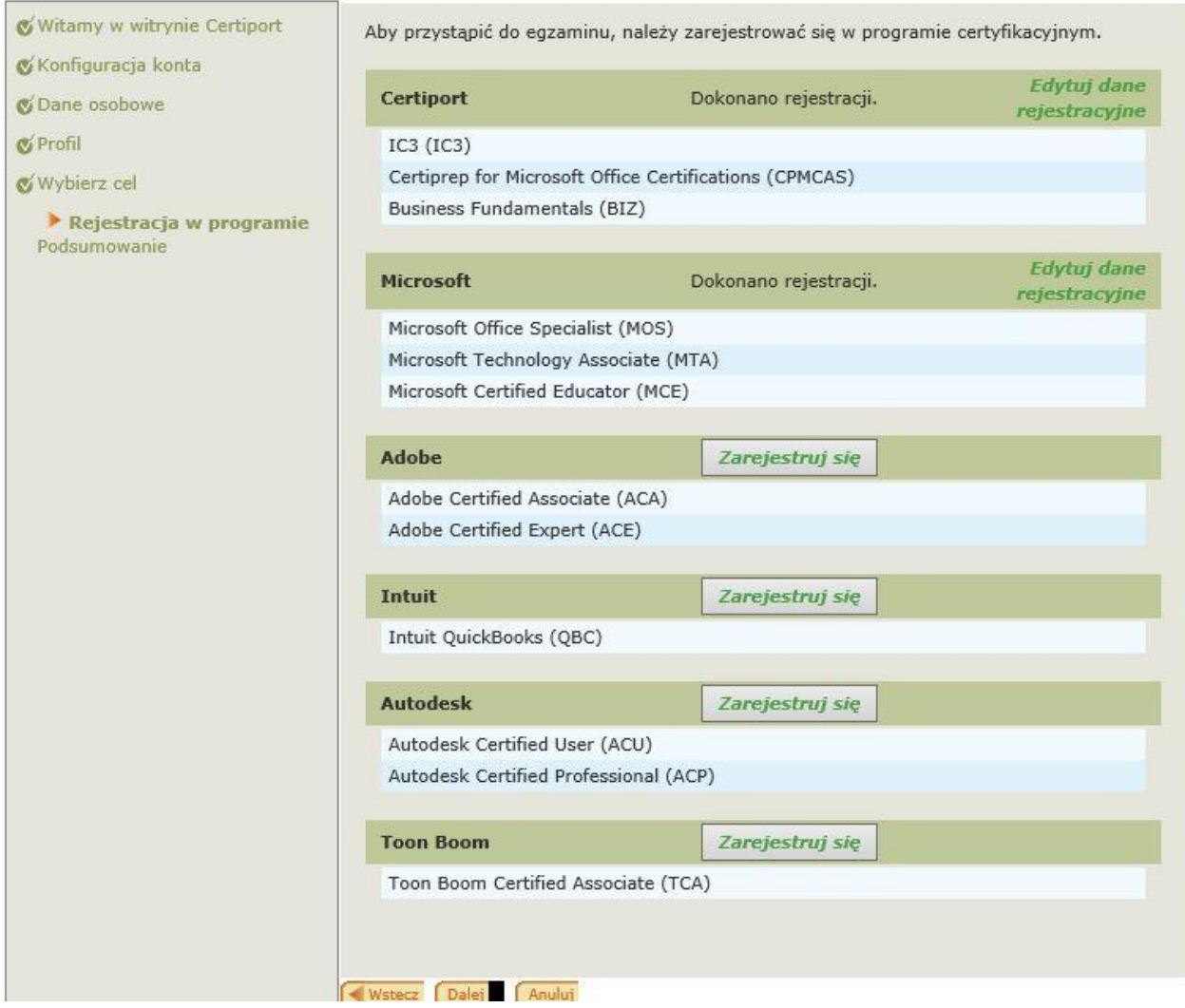

# 8. Na tym kończymy rejestrację

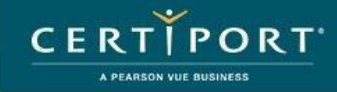

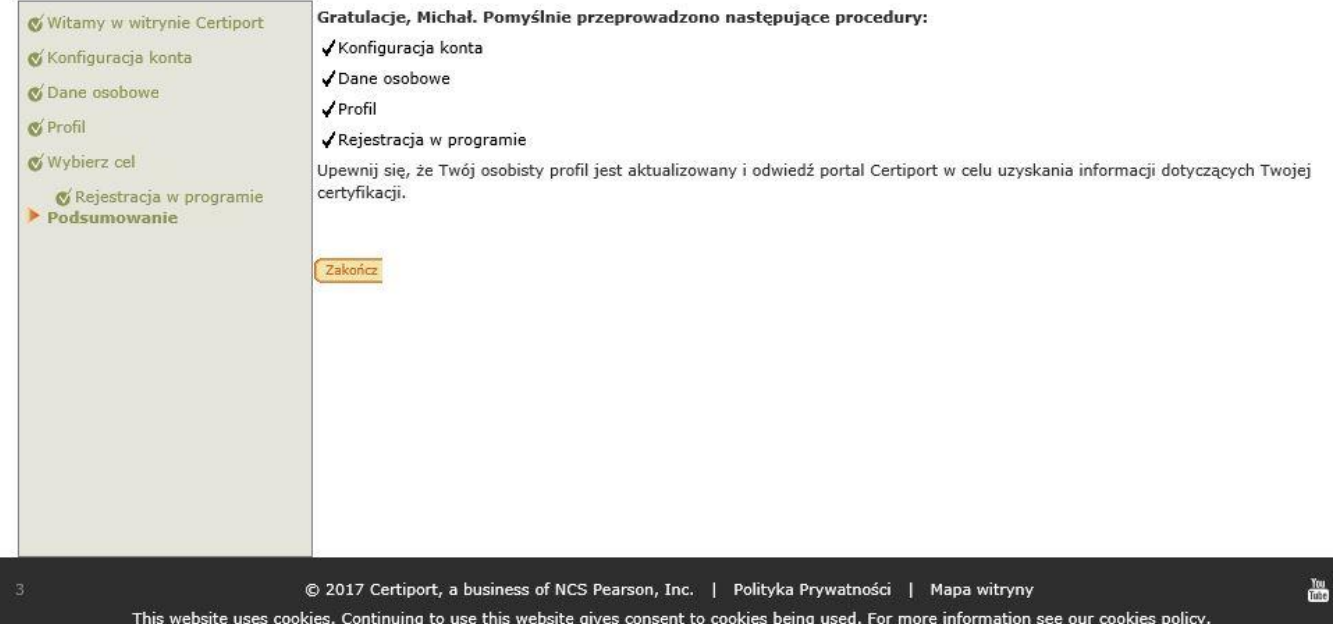